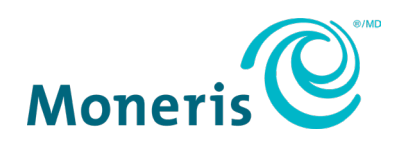

# **MonerisMD Go**

## Guide de référence sur la conversion de devise dynamique

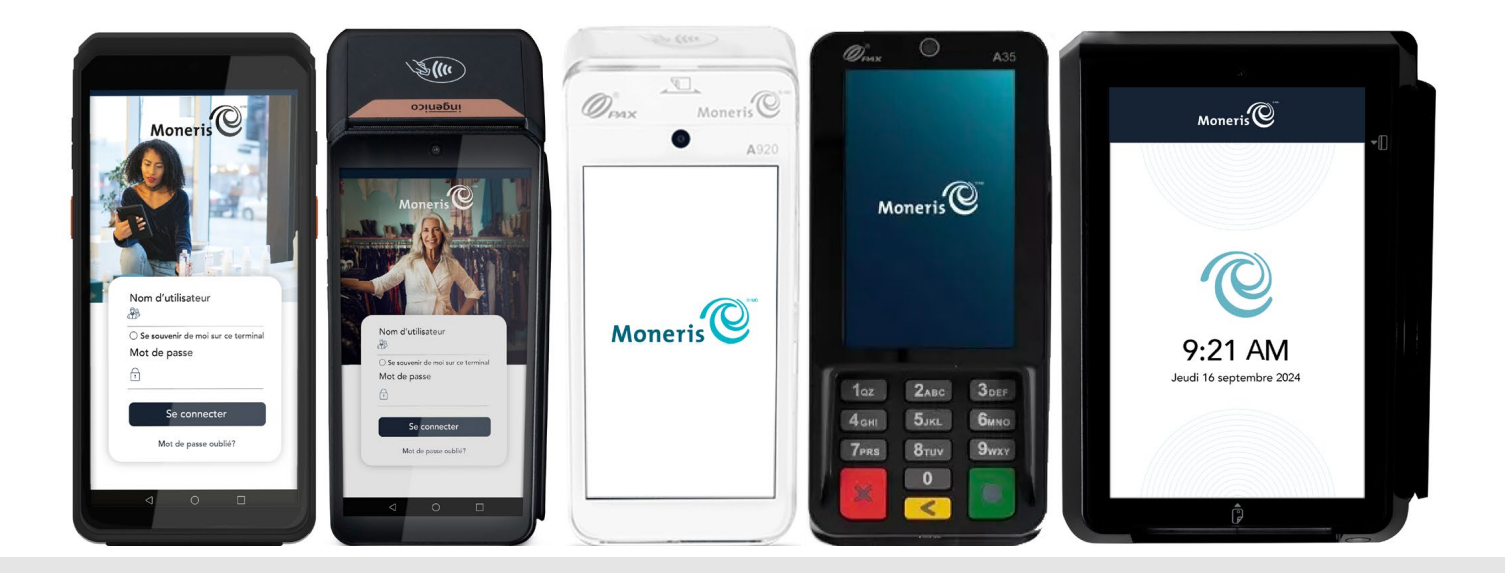

## Table des matières

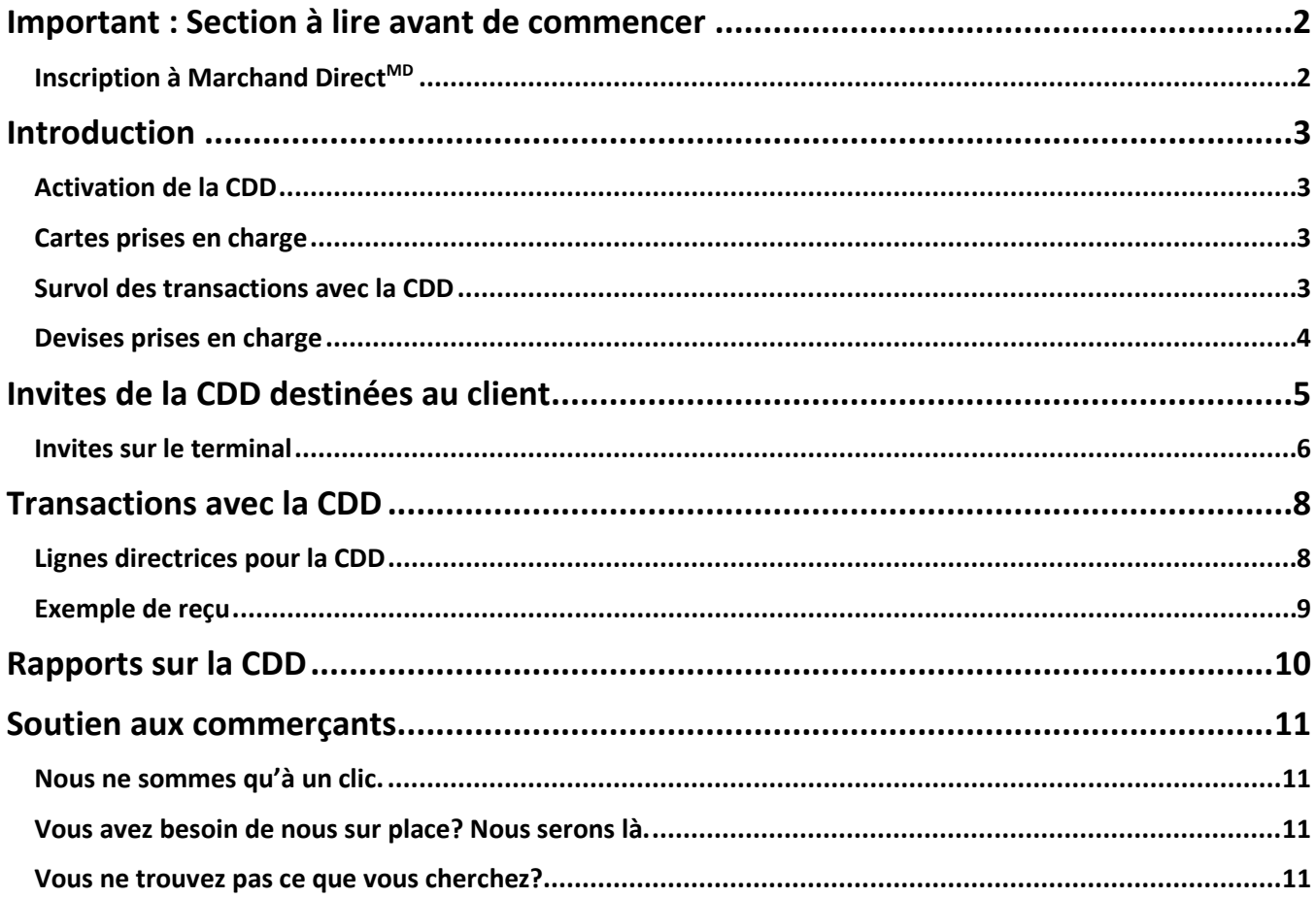

Bien que Moneris soit consciente des enjeux de langue en ce qui concerne l'écriture inclusive et épicène, par souci d'uniformité avec les versions précédentes de ce document, la traduction de celui-ci utilise l'accord au masculin.

## <span id="page-2-0"></span>**Important : Section à lire avant de commencer**

Ce guide tient pour acquis que :

- votre terminal a été configuré et installé, et que vous pouvez traiter des transactions;
	- Si ce n'est pas le cas, consultez la section *Configuration de votre terminal* du *Guide de référence de Moneris* qui se trouve sur la page **[moneris.com/soutien](https://www.moneris.com/soutien)** et suivez les instructions pour configurer votre terminal et établir la communication entre lui et le serveur de traitement de Moneris.
- vous avez communiqué avec Moneris pour ajouter la fonctionnalité de conversion de devise dynamique à votre compte de commerçant.

### <span id="page-2-1"></span>Inscription à Marchand Direct<sup>MD</sup>

Marchand Direct est l'outil en ligne de Moneris qui vous permet d'accéder à vos rapports, notamment vos rapports de fin de journée. Pour vous inscrire à Marchand Direct, suivez les étapes ci-dessous.

*Remarque : Si vous êtes déjà inscrit à Marchand Direct, vous n'avez pas à vous réinscrire.* 

- 1. Dans le coin supérieur droit du site **[moneris.com/fr-ca,](https://www.moneris.com/fr-ca)** cliquez sur **Connexion**.
- 2. Dans la section Marchand Direct v2 de la page Portails pour les commerçants et commerçantes, cliquez sur **Lancement**.
- 3. À l'écran d'ouverture de session, entrez votre adresse courriel et votre mot de passe.

## <span id="page-3-0"></span>**Introduction**

La conversion de devise dynamique (CDD) est une fonctionnalité qui permet à votre client de voir le montant d'une transaction en dollars canadiens et dans une autre devise lorsqu'il paie avec une carte de crédit ou de débit Visa<sup>MD</sup> ou Mastercard<sup>MD</sup> internationale. La CDD ajoute de la valeur à chaque transaction en affichant les conversions de devises instantanées en temps réel. Elle permet à votre clientèle internationale de payer en dollars canadiens ou dans sa propre devise.

Disons qu'un client des États-Unis fait un achat dans votre magasin. Lorsqu'il paie en dollars des États-Unis avec sa carte Visa ou Mastercard, il peut voir le montant total de l'achat en dollars des États-Unis ainsi qu'en dollars canadiens et sélectionner sa devise de préférence.

Ce guide vous fournit des instructions sur la façon d'utiliser la CDD sur votre terminal pour que vous puissiez en profiter au maximum.

## <span id="page-3-1"></span>Activation de la CDD

Lorsque vous vous inscrivez à la CDD, Moneris active cette fonctionnalité dans votre compte de commerçant. Vous devez réinitialiser votre terminal auprès du serveur de traitement de Moneris pour commencer à utiliser la CDD. Pour réinitialiser votre terminal, consultez la section *Utilisation de votre terminal* du *Guide de référence* de votre terminal à l'adresse suivante : **[moneris.com/soutien](https://www.moneris.com/soutien)**.

#### <span id="page-3-2"></span>Cartes prises en charge

La CDD est offerte seulement pour les cartes suivantes :

- les cartes de crédit Visa et Mastercard configurées dans une devise étrangère;
- les cartes de crédit prépayées Visa et Mastercard configurées dans une devise étrangère;
- les cartes de débit Visa et Mastercard configurées dans une devise étrangère.

Aux fins de ce document, toutes les références aux cartes de crédit incluent également les cartes de débit Visa et Mastercard internationales.

#### <span id="page-3-3"></span>Survol des transactions avec la CDD

- Les prix des services et biens d'un commerçant s'affichent dans la devise nationale (CAD).
- Le taux de change est vérifié lorsqu'un titulaire de carte internationale présente sa carte.
- <sup>+</sup> Le titulaire peut payer en dollars canadiens ou dans une devise étrangère (celle du pays où la carte a été configurée).
- **II** sélectionne une option.
- La transaction est traitée dans la devise choisie.

#### *Règles liées au traitement des transactions*

- Lors de la transaction, le titulaire de carte doit choisir les options applicables sur le terminal. Le commerçant ne peut pas prendre de décisions ou sélectionner d'options au nom du titulaire de carte.
- Si le titulaire de carte décide de payer dans sa propre devise (devise étrangère), le montant de la transaction s'affichera dans la devise de son choix sur son relevé. Sinon, le montant s'affichera en dollars canadiens.

#### *Remboursement à partir du menu Rapports*

 Si vous traitez un remboursement à partir du menu Rapports, le montant s'affichera en dollars canadiens.

#### *Remboursement indépendant*

 Lors d'un remboursement indépendant, le titulaire de carte sera invité à choisir une devise. Ensuite, la transaction sera traitée dans la devise choisie.

#### *Fonds du commerçant*

Le commerçant sera payé pour la transaction dans la devise nationale (CAD).

#### <span id="page-4-0"></span>Devises prises en charge

Moneris prend en charge plus de 100 devises étrangères. Pour consulter une liste complète des devises, veuillez accéder à la page **[moneris.com/listedevises](http://moneris.com/listedevises)** ou communiquer avec le centre d'assistance à la clientèle de Moneris en composant le **1 866 319-7450**.

## <span id="page-5-0"></span>**Invites de la CDD destinées au client**

Lorsque la CDD est activée, le titulaire de carte doit répondre à des invites particulières sur le terminal ou le clavier NIP, le cas échéant.

Lorsqu'une carte de crédit internationale est insérée dans le terminal, l'écran « Quelle devise souhaitez-vous utiliser? » apparaît avec les renseignements suivants :

- le taux de conversion qui s'affiche sur la première ligne après le titre de l'écran et qui peut également apparaître sur la deuxième ligne, au besoin;
- les options qui montrent le montant de la transaction en dollars canadiens et dans une devise étrangère (devise à sélectionner par le client).

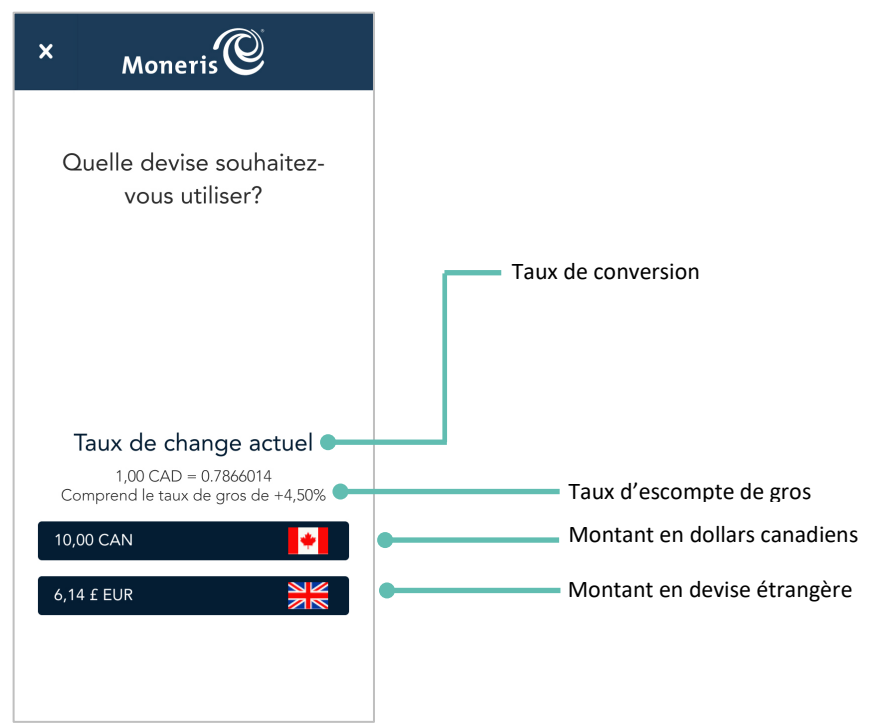

L'exemple ci-dessous fournit plus de détails :

#### <span id="page-6-0"></span>Invites sur le terminal

Les invites suivantes s'afficheront sur le terminal lors du traitement d'une transaction avec la CDD. *Remarque : Les devises offertes varieront en fonction de la carte*.

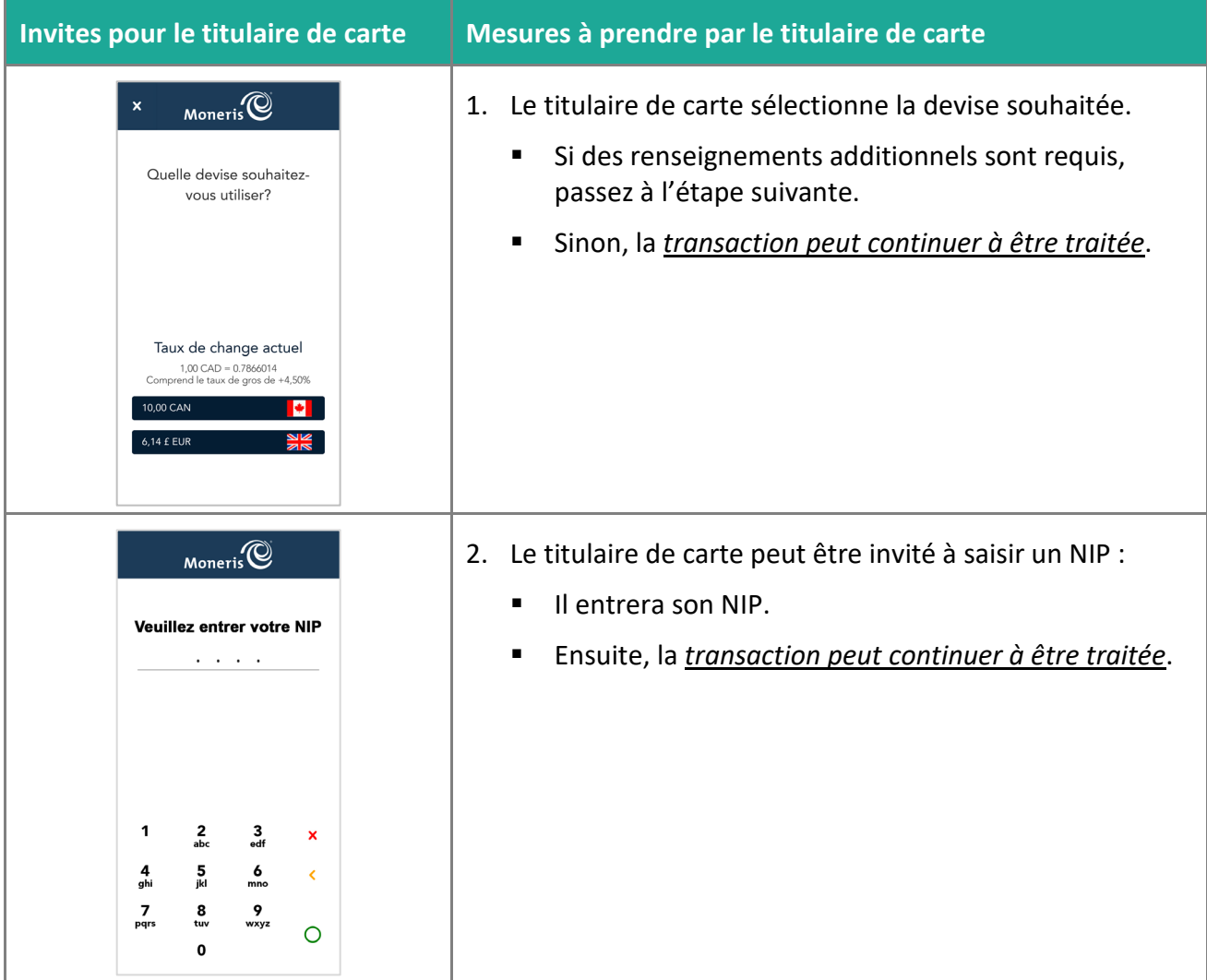

<span id="page-7-0"></span>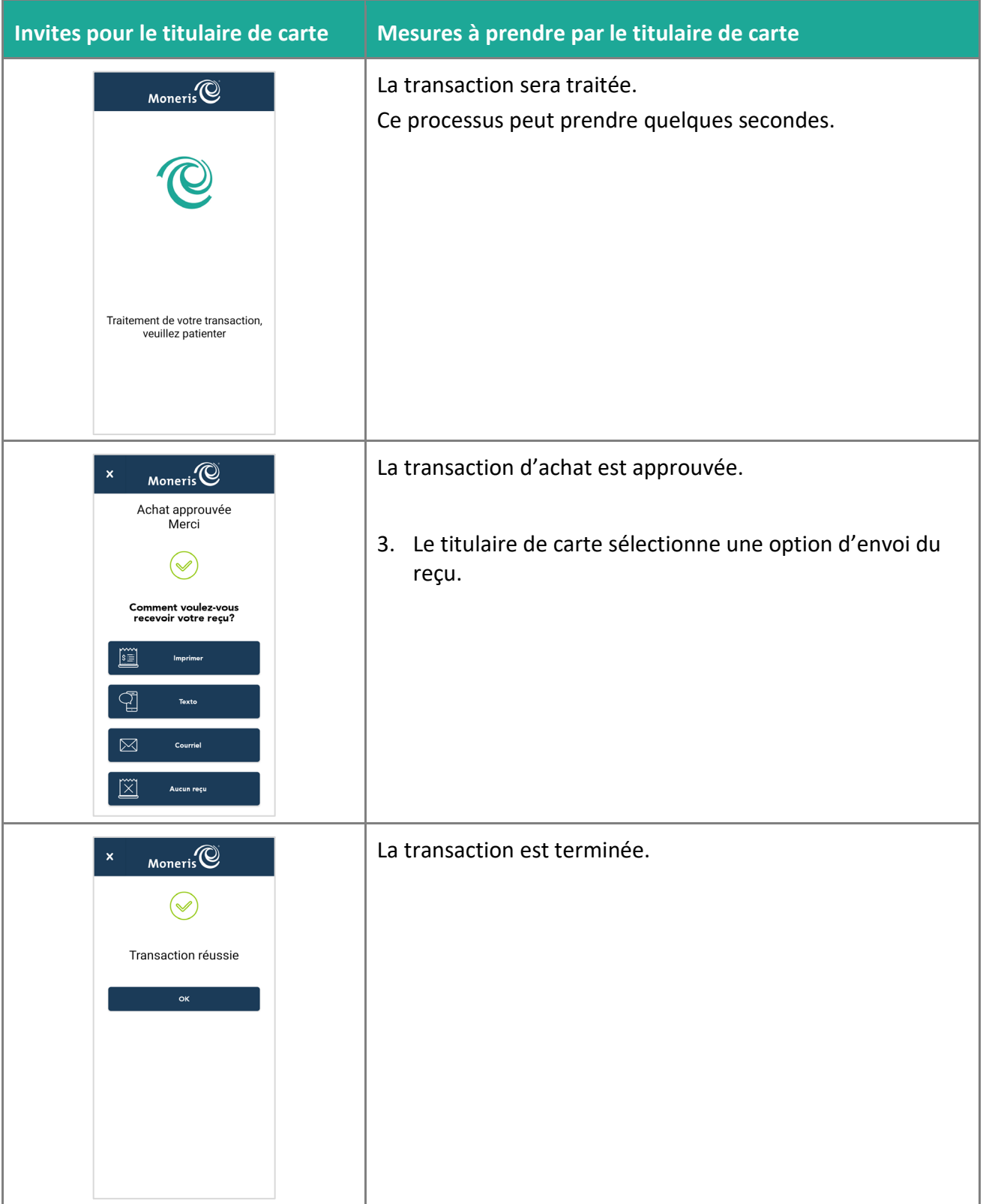

## <span id="page-8-0"></span>**Transactions avec la CDD**

#### <span id="page-8-1"></span>Lignes directrices pour la CDD

Suivez les lignes directrices ci-dessous pour vérifier que la CDD fonctionne correctement sur votre terminal.

#### **Méthode de saisie de la carte**

Le titulaire de carte doit présenter ou insérer sa carte. Si ces deux méthodes ne fonctionnent pas, vous pouvez entrer le numéro de carte manuellement.

#### **Sélection obligatoire du client**

Lorsqu'il est invité à le faire, le titulaire de carte sélectionne une devise. Vous (le commerçant) ne devez pas choisir une option pour le titulaire de carte ou l'inciter à choisir une devise plutôt qu'une autre.

#### **Transactions avec carte présente seulement**

Le titulaire de carte doit être présent pour choisir une devise. Cela signifie que les transactions postales ou téléphoniques ne sont pas prises en charge par la CDD.

### <span id="page-9-0"></span>Exemple de reçu

En plus des renseignements habituels sur les transactions, les reçus des transactions avec la CDD affichent les renseignements sur la devise, comme illustré dans l'exemple du reçu d'achat ci-dessous.

#### **Reçu d'achat**

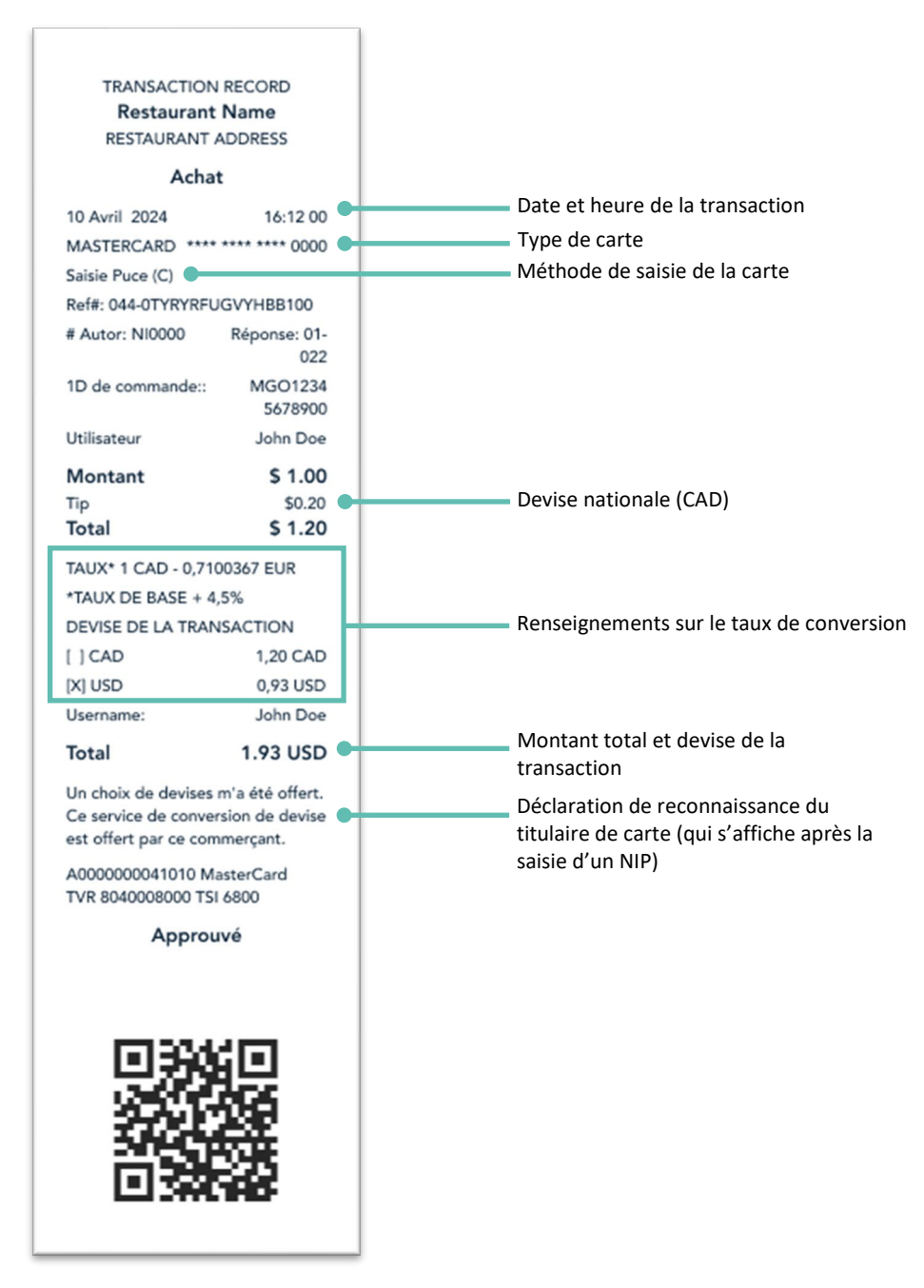

## <span id="page-10-0"></span>**Rapports sur la CDD**

La fonctionnalité Rapports est utilisée pour consulter des transactions dans le lot actuel. Elle sert également pour annuler ou rembourser des transactions. Le contenu du rapport Renseignements transactionnels varie selon le type de transaction. Vous pouvez faire défiler l'écran pour voir les détails qui s'étendent à un deuxième écran.

Suivez les étapes ci-dessous pour consulter des rapports.

1. Commencez à l'écran **Achat**. Il s'agit de la transaction par défaut.

Si votre application Moneris Go affiche un autre écran, appuyez sur l'icône ≡ du menu principal.

2. Appuyez sur **Rapports**.

Une liste des transactions s'affichera.

1. Appuyez sur la transaction que vous voulez consulter. Les renseignements transactionnels s'affichent.

Vous verrez les renseignements des transactions pour lesquelles la CDD a été activée ou non, ainsi que le taux de change qui a été calculé au moment de la transaction.

2. Appuyez sur la flèche Retour < pour retourner à l'écran précédent.

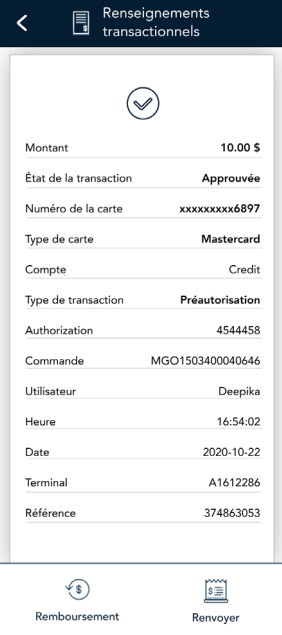

#### **Exemple : Renseignements transactionnels**

## <span id="page-11-0"></span>**Soutien aux commerçants**

Si vous avez besoin d'aide avec votre solution de traitement des transactions, nous sommes toujours là pour vous aider.

#### <span id="page-11-1"></span>Nous ne sommes qu'à un clic.

- Accédez à la page **[moneris.com/soutien](https://www.moneris.com/fr-ca/soutien/)** pour :
	- télécharger le *Guide de référence* de Moneris de votre terminal;
	- consulter *l'outil d'aide en ligne* afin d'obtenir des renseignements détaillés sur toutes les fonctionnalités de votre terminal et leur activation.
- Pour obtenir une liste complète des devises étrangères prises en charge par Moneris, consultez la page **[moneris.com/listedevises](http://moneris.com/listedevises)**.
- Pour consulter des rapports additionnels sur la CDD, connectez-vous à Marchand Direct sur la page **[moneris.com/monmarchanddirect](http://moneris.com/monmarchanddirect)**.
- Consultez la page **[magasin.moneris.com](https://magasin.moneris.com/)** pour acheter des fournitures de point de vente et du papier pour les reçus.
- Consultez la page **[moneris.com/ressources](https://www.moneris.com/fr-ca/ressources)** pour obtenir des conseils d'affaires, des nouvelles et des tendances au sujet de l'industrie des paiements, des histoires de réussite des clients, ainsi que des rapports trimestriels et des aperçus.

#### <span id="page-11-2"></span>Vous avez besoin de nous sur place? Nous serons là.

Vous n'avez qu'à nous appeler, et l'un de nos techniciens spécialisés se mettra en route. Notre équipe des services sur site vous aidera avec vos terminaux de paiement en assurant à votre entreprise le moins de dérangements possible.

#### <span id="page-11-3"></span>Vous ne trouvez pas ce que vous cherchez?

Appelez le centre d'assistance à la clientèle de Moneris au numéro sans frais **1 866 319-7450** (en tout temps). Nous serons ravis de vous aider.

Vous pouvez également nous envoyer un message sécurisé en tout temps en ouvrant une session dans **[Marchand](https://www2.moneris.com/fr/login) DirectMD**.

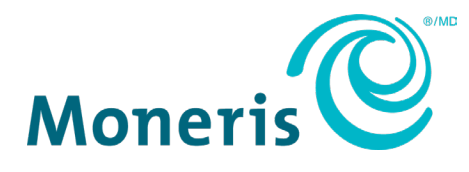

MONERIS, MONERIS PRÊT POUR LES PAIEMENTS & dessin et MARCHAND DIRECT sont des marques de commerce déposées de Corporation Solutions Moneris. Mastercard est une marque de commerce déposée, et les cercles imbriqués sont une marque de commerce de Mastercard International Incorporated. VISA est une marque de commerce qui appartient à Visa International Service Association et est utilisée sous licence. Toutes les autres marques ou marques de commerce déposées appartiennent à leurs titulaires respectifs.

© 2024 Corporation Moneris Solutions, 3300, rue Bloor Ouest, Toronto (Ontario), M8X 2X2. Tous droits réservés. Il est interdit de reproduire ou de diffuser le présent document, que ce soit en partie ou en totalité, sous quelque forme ou par quelque moyen que ce soit, électronique ou mécanique, y compris par photocopie, sans l'autorisation de Corporation Solutions Moneris. Le présent document est uniquement fourni à titre informatif. Ni Corporation Solutions Moneris ni l'une de ses sociétés affiliées ne sont responsables de tout dommage direct, indirect, accessoire, consécutif ou exemplaire découlant de l'utilisation de tout renseignement contenu dans le présent document. Ni Moneris, ni l'une de ses sociétés affiliées, ni l'un de ses ou de leurs concédants ou titulaires de licence, prestataires de services ou fournisseurs ne garantit ni ne fait de déclaration concernant l'utilisation ou les résultats découlant de l'utilisation des renseignements, du contenu et du matériel se trouvant dans le présent guide en ce qui a trait à leur bien-fondé, leur exactitude, leur fiabilité ou autrement. Votre utilisation de la conversion de devise dynamique (CDD) est régi par votre entente associée aux services de conversion de devise dynamique conclue avec Corporation Solutions Moneris. Votre traitement des transactions par cartes de débit et de crédit est régi par les modalités de vos ententes associées aux services de traitement des transactions par cartes de débit et de crédit du commerçant conclues avec Corporation Solutions Moneris. Il vous incombe de suivre en tout temps les procédures de traitement des transactions par carte appropriées. Pour obtenir de plus amples renseignements, veuillez consulter le Manuel d'utilisation à l'intention du commerçant à l'adresse **[moneris.com/soutien](https://www.moneris.com/fr-ca/soutien/moneris-go/moneris-go)** ainsi que les modalités de vos ententes associées au traitement des transactions par cartes de débit et de crédit ou aux autres services applicables conclues avec Corporation Solutions Moneris.

MGo Guide de référence CDD (juillet 2024)